[二层链路聚合](https://zhiliao.h3c.com/questions/catesDis/576) **[孙轲](https://zhiliao.h3c.com/User/other/20835)** 2019-10-14 发表

## 组网及说明

### **1. 配置需求或说明**

#### **1.1 适用产品系列**

本案例适用于如:HP 5406 zl Switch、HP 5412 zl Switch、 Aruba 5406R zl2 Switch、Aruba 5412R zl2 Switch等系列的交换机。

#### **1.2 组网图**

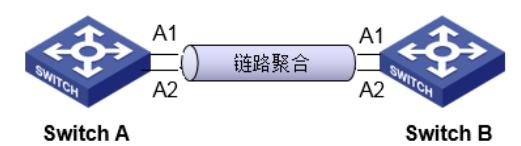

#### **1.3 说明**

通过链路聚合实现两台设备之间的流量,可以在聚合组中的端口之间分担,以增加带宽和动态备份。 HP ProCurve系列交换机的链路聚合称为Trunk,与其他厂家不同,交换机内置链路聚合组trk, 如: trk1、trk2、trk3...无需手动创建链路聚合组。

# 配置步骤

**1. 配置步骤**

**1.1 使用动态链路聚合-LACP方式**

### **#进入全局模式**

ProCurve#config

#### **#将端口a1和端口a2加入trk1组中,使用LACP方式**

ProCurve(config)#trunk a1-a2 trk1 lacp

#### **#vlan 100 & vlan 200在trk1中使用tagged方式**

ProCurve(config)#vlan 100 tagged trk1 ProCurve(config)#vlan 200 tagged trk1

#### **#交换机A与交换机B配置相同**

## **1.2 使用静态链路聚合 #进入全局模式**

ProCurve#config

### **#将端口a1和端口a2加入trk1组中,使用静态(trunk)方式** ProCurve(config)#trunk a1-a2 trk1 trunk

### **#vlan 100 & vlan 200在trk1中使用tagged方式** ProCurve(config)#vlan 100 tagged trk1 ProCurve(config)#vlan 200 tagged trk1

### **#交换机A与交换机B配置相同**

**2. 保存配置** ProCurve(config)#write memory 配置关键点